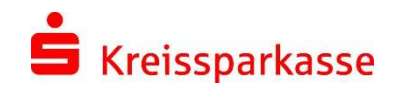

# Umstellung Ihrer Software auf ein neues Sicherungsverfahren

#### Der Wechsel eines Sicherungsverfahrens geschieht in drei Schritten:

1) Falls chipTAN

Sollten Sie sich für das chipTAN-Verfahren entscheiden, bestellen Sie bitte vorab unter [www.kskmse.de/shop](http://www.kskmse.de/shop) einen TAN-Generator (z.B. tanJack photo QR Hybrid für 20,43 € zzgl. Versandkosten).

2) Wechsel des Sicherungsverfahrens in den Zugangsdaten

Für die Umstellung benötigen Sie Ihre Online-Banking Zugangsdaten, d.h. Anmeldename & PIN. Über die Seite [www.kskmse.de/umstellung](http://www.kskmse.de/umstellung) oder im Online-Banking (Service / PIN/TAN-Verwaltung / Wechsel TAN-Verfahren) können Sie das TAN-Verfahren wechseln.

3) Aktualisierung des Sicherungsverfahrens in der Software

Ihre Software funktioniert wieder, wenn Sie nach Punkt 2 in Ihrer Software noch das neue Sicherungsverfahren aktivieren, z.B.

### SFirm

Klicken Sie auf Stammdaten -> HBCI-Banken -> KSKMSE auswählen (Doppelklick) -> Benutzer markieren -> "Zugang synchronisieren" danach Benutzer öffen (Doppelklick) ->

- Änderung auf das chipTAN-Verfahren: smsTAN -> Verfahren -> "Ändern" -> "chipTAN-QR (913, aktiv)" auswählen -> Medienbezeichnung -> "..." anklicken -> PIN eingeben -> "Sparkassen-Card (Debitkarte)" auswählen. Mit "OK" bestätigen.
- Änderung auf das pushTAN-Verfahren: smsTAN -> Verfahren -> "Ändern" -> "pushTAN" auswählen -> Medienbezeichnung -> "..." anklicken -> PIN eingeben -> die im Online-Banking gewählte Medienbezeichnung (z.B. "Smartphone") auswählen. Mit "OK" bestätigen.

#### StarMoney / StarMoney Business

Führen Sie eine Umsatzabfrage oder einen Kontenrundruf durch, danach ist die Software auf das neue Sicherungsverfahren umgestellt.

## VR Networld

Führen Sie eine Umsatzabfrage oder einen Kontenrundruf durch, danach ist die Software in der Regel auf das neue Sicherungsverfahren umgestellt. In Einzelfällen muss unter "Bankverbindungen" die Bankverbindung der Kreissparkasse manuell synchronisiert werden.

Bitte beachten Sie: Ansprechpartner bei Fragen zur Bedienung Ihrer Software ist die Hotline des Herstellers. Bei vorliegendem Servicevertrag für SFirm stehen Ihnen unsere Kolleginnen und Kollegen selbstverständlich gerne unter der bekannten Nummer zur Verfügung.